# 1.3 Klassenindeling

# **Inleiding**

Aicha bekijkt de cijfers voor geschiedenis van klas B1H op één decimaal afgerond.

Dan zijn bijna alle gegevens verschillend.

**Figuur 1** Het maken van een frequentietabel levert nu weinig overzicht op.

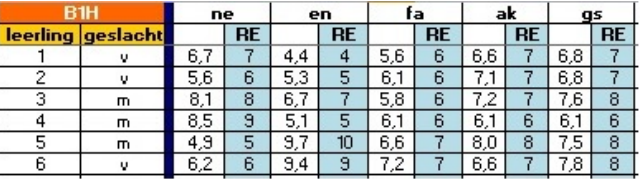

Daarvoor kun je beter de cijfers groeperen in zogenaamde 'klassen'. Daarover gaat dit onderdeel.

### **Je leert in dit onderwerp**

- een frequentietabel met klassenindeling en geschikte klassenbreedte maken bij een verzameling ruwe data;
- bij zo'n klassenindeling diagrammen maken;
- bij een klassenindeling het gemiddelde schatten.

#### **Voorkennis**

- (gewogen) gemiddelde, modus en mediaan van een hoeveelheid gegevens berekenen;
- werken met (relatieve) frequenties en (relatieve) frequentietabellen.

# **Verkennen**

### **Opgave V1**

In deze tabel hier zie je de cijfers van B1H voor een zevental vakken.

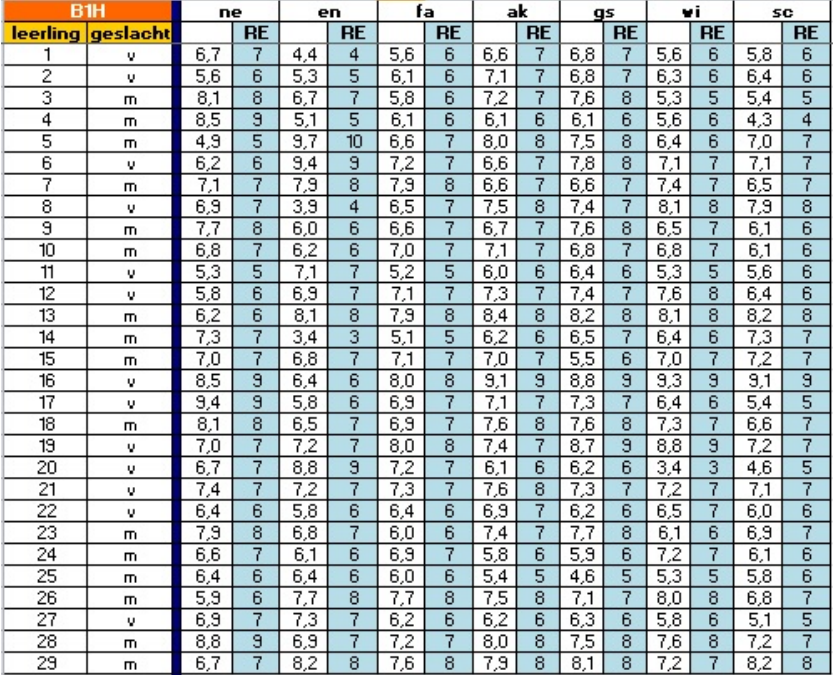

**Figuur 2**

**a** Waarom heeft het geen zin om bij de cijfers voor bijvoorbeeld geschiedenis die op één decimaal zijn afgerond een frequentietabel of een staafdiagram te maken?

<span id="page-1-0"></span>**b** De rapportcijfers worden afgerond op gehele getallen. Welke cijfers worden afgerond op een 6.

De cijfers die worden afgerond op een 8 kun je aangeven als de klasse 7,5− < 8,5.

- **c** Om welke cijfers gaat het dan als je cijfers in één decimaal hebt?
- **d** Om welke cijfers gaat het dan als je cijfers in twee decimalen hebt?
- **e** Bereken het gemiddelde van de rapportcijfers voor geschiedenis als ze nog niet op gehele cijfers zijn afgerond in één decimaal nauwkeurig.
- **f** Bereken opnieuw het gemiddelde van de rapportcijfers voor geschiedenis, maar neem nu de gehele cijfers.
- **g** Hoe komt het dat ze verschillen?

# **Uitleg**

Dit zijn dertig rapportcijfers van klas 2A op één decimaal nauwkeurig. Dat zijn ruwe data, ruwe gegevens. Maar het is geen handig overzicht van resultaten van de klas. Overzicht krijg je door te gaan ordenen.

De cijfers ga je ordenen in klassen, groepjes cijfers die dicht bij elkaar liggen.

Je begint met klasse 3,5− < 4,5. Hierin komen alle cijfers vanaf 3,5 tot aan 4,5 (4,5 zelf dus niet). 3,5 en 4,5 zijn de klassengrenzen.

cijfers klas 2A 4,1 3,8 5,9 6,1 6,5 8,5 4,9 9,1 7,2 7,3 6,5 7,9 6,7 5,5 6,4 5,7 7,6 6,5 7,1 8,1 8,5 6,8 5,1 8,2 7,5 6,9 6,2 7,1 7,3 5,7

**Tabel 1**

De volgende klasse is 5,5− < 6,5 En de volgende 6,5− < 7,5 enzovoorts. Alle klassen maak je even breed.

Het aantal cijfers dat in die klasse komt is de absolute frequentie van de klasse. Vaak zijn relatieve frequenties handiger. De relatieve frequentie bepaal je door de frequentie te delen door het totaal. Ook kun je het percentage berekenen, je vermenigvuldigt dan de relatieve frequentie met 100.

De breedte van een klasse heet de klassenbreedte, hier dus 1 want 4,5 − 3,5 = 1.

Nu heb je geordende data, de cijfers van de klas zijn overzichtelijk weergegeven in een klassenindeling.

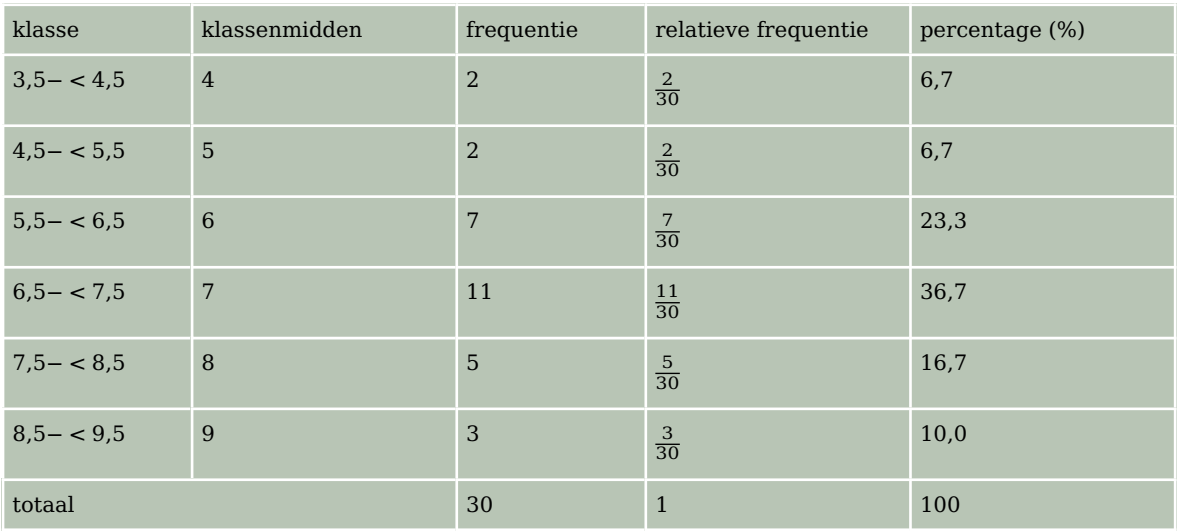

**Tabel 2**

Bekijk de klassenindeling van de rapportcijfers voor een bepaald vak in klas 2A in de **[Uit](#page-1-0)[leg](#page-1-0)**.

- **a** Ga na dat de absolute frequentie van de klasse 5,5− < 6,5 inderdaad 7 is en reken de relatieve frequentie na.
- **b** Hoeveel procent van de behaalde cijfers is kleiner dan 6,5? En waarom kun je dit gemakkelijker uit de klassenindeling halen dan uit de ruwe data?
- **c** Hoeveel procent van de behaalde cijfers is kleiner dan 6,0? Waarom kun je dit niet uit de klassenindeling halen, maar alleen uit de ruwe data?
- **d** Welke betekenis hebben de klassenmiddens? Waar kun je die voor gebruiken?

#### **Opgave 2**

De volgende cijfers werden voor een toets Engels gehaald.

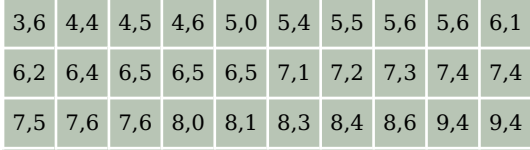

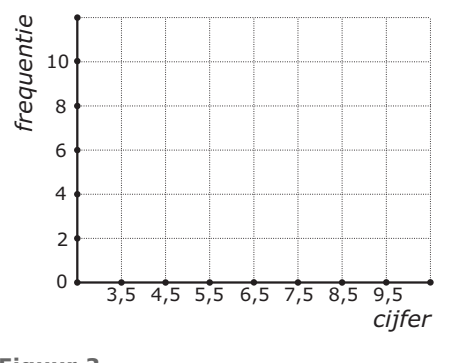

**Tabel 3**

- **Figuur 3 a** Bereken het gemiddelde in één decimaal nauwkeurig.
- **b** Maak voor deze cijfers een klassenindeling met als eerste klasse 3,5− < 4,5 en de frequentietabel die daarbij hoort.
- **c** Je kunt bij je klassenindeling een staafdiagram maken. Je ziet in de figuur hoe je de assen kunt indelen. Teken zelf zo'n staafdiagram.

Elke klasse staat hier voor een cijfer afgerond op gehelen. Die gehele cijfers zijn de klassenmiddens 4, 5, ... 9.

**d** Bereken hiermee het gemiddelde van de cijfers. Vind je hetzelfde als bij a? En waarom?

# **Theorie en voorbeelden**

#### **Om te onthouden** 目

Een groep gegevens (liefst in de vorm van getallen) noem je **ruwe data**, ruwe gegevens. Erg overzichtelijk zijn de ruwe data meestal niet.

Dan ga je ze ordenen in **klassen**, dat zijn groepjes getallen die dicht bij elkaar liggen. Je begint met het kiezen van de **klassengrenzen**. Normaal gesproken kies je alle klassen even breed.

Het verschil van de klassengrenzen van een klasse heet de **klassenbreedte**.

Het **klassenmidden** is meestal het gemiddelde van de twee klassengrenzen.

Het aantal getallen dat in een bepaalde klasse komt is de **absolute frequentie** van de klasse. Vaak zijn **relatieve frequenties** handiger. De relatieve frequentie bepaal je door de frequentie te delen door het totaal. Ook kun je het **percentage** berekenen, je vermenigvuldigt dan de relatieve frequentie met 100.

Nu heb je **geordende data**, de cijfers van de klas zijn overzichtelijk weergegeven in een **klassenindeling**. Het gemiddelde kun je nu alleen nog maar schatten met behulp van de klassenmiddens.

### **Voorbeeld 1**

Om de rapportcijfers voor hetzelfde vak van 2A en 2B te kunnen vergelijken maak je één klassenindeling.

Omdat de leerlingenaantallen verschillen gebruik je relatieve frequenties, deze geven aan welk deel van het geheel in een bepaalde klasse valt. Zo kun je de twee klassen op een eerlijke manier met elkaar vergelijken.

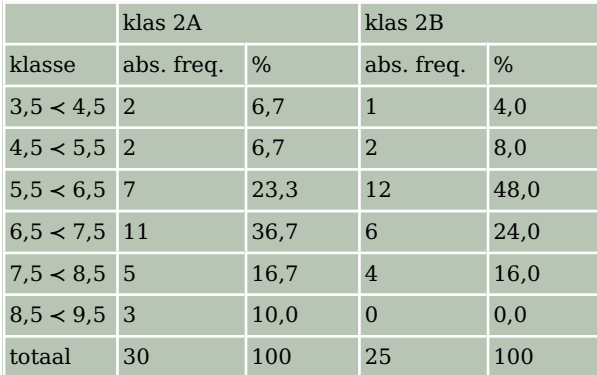

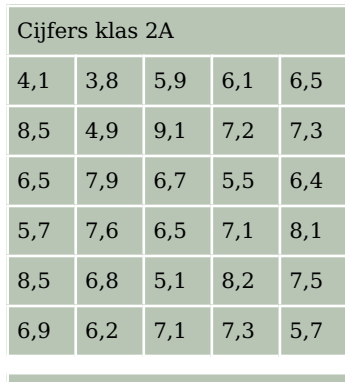

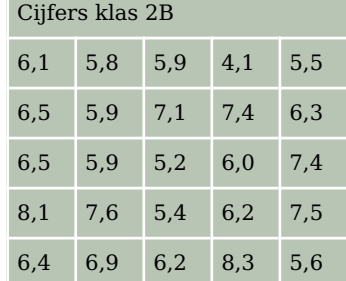

**Tabel 4**

**Tabel 5**

#### $\mathcal{L}^{\text{max}}$ **Opgave 3**

#### Bekijk **Voorbeeld 1**.

- **a** Reken de relatieve frequenties van de klasse 5,5− < 6,5 voor zowel 2A als 2B na.
- **b** Hoeveel procent van de leerlingen in 2A heeft een onvoldoende (dat is een cijfer lager dan 5,5)? En hoe zit dat in 2B? Kun je een conclusie trekken?
- **c** Schat met behulp van de klassenindeling hoeveel procent van de leerlingen in 2A een cijfer lager dan 6,0 heeft. Doe dit ook voor 2B. Kun je een conclusie trekken?

#### **Opgave 4**  $\mathcal{L}^{\text{max}}$

#### Bekijk **Voorbeeld 1**.

- **a** Bereken de gemiddelde rapportcijfers in één decimaal nauwkeurig voor zowel 2A als 2B vanuit de ruwe data.
- **b** De rapportcijfers worden op gehele getallen afgerond. Om van die gehele cijfers de gemiddelden te berekenen kun je de klassenindeling goed gebruiken. Hoe komt dat?
- **c** Hoe zou je de gemiddelden van de gehele rapportcijfers voor 2A en 2B uitrekenen bij de klassenindeling?

Vind je veel verschil met het antwoord bij a?

### <span id="page-4-0"></span>**Voorbeeld 2**

Deze tabel laat de verdeling zien van de lengtes van 90 meisjes in een vierde klas. De gebruikte klassenindeling heeft een klassenbreedte van 5.

De werkelijke lengtes van de 90 meisjes kun je niet uit deze frequentietabel aflezen. De ruwe data zie je niet meer. Alleen de geordende data zie je.

De klassenmiddens zijn hier het gemiddelde van de grenzen van een klasse: de klasse 150− < 155 heeft daarom als klassenmidden  $\frac{150+155}{2}$  = 152,5.

Maak een lijndiagram met behulp van de klassenmiddens.

Je kunt vanuit die klassenmiddens ook het gemiddelde schatten. Laat zien, hoe.

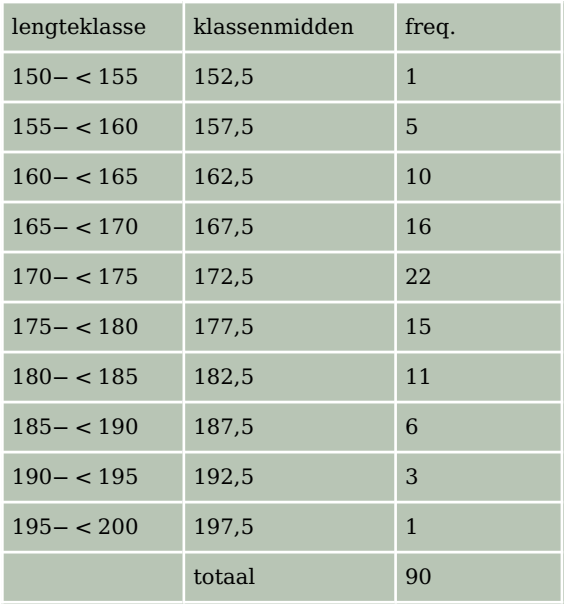

**Tabel 6**

#### Antwoord

Hier zie je het lijndiagram bij lengte van de meisjes.

De dikke punten zijn de frequenties die boven het klassenmidden liggen. Deze dikke punten verbind je.

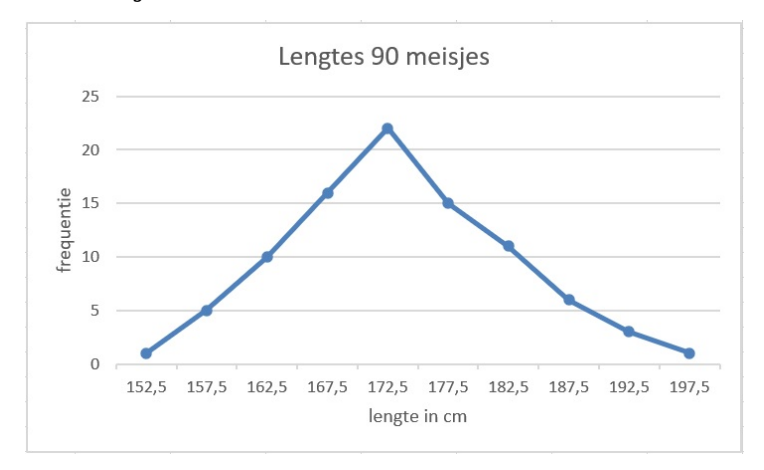

**Figuur 4**

Je schat het gemiddelde van alle 90 meisjes door elk klassenmidden te vermenigvuldigen met de bijbehorende frequentie, al deze uitkomsten bij elkaar op te tellen, en vervolgens te delen door het totaal aantal meisjes. Je komt dan uit op 173,4 cm.

### **Opgave 5**

Bekijk **Voorbeeld 2**. Je ziet daar de lengtes van 90 meisjes in een vierde klas ingedeeld in klassen.

- **a** Waarom is zo'n klassenindeling juist wel handig als je overzicht over de verdeling van de lengtes wilt krijgen?
- **b** Hoeveel procent van deze meisjes heeft een lengte vanaf 160 tot 180 cm?
- **c** Hoeveel procent van deze meisjes is langer dan 190 cm? Rond af op één decimaal.

In **[Voorbeeld 2](#page-4-0)** staat dat het gemiddelde van de lengtes in zo'n klassenindeling kan worden geschat door de klassenmiddens te gebruiken.

- **a** Waarom kun je bij een klassenindeling geen enkele centrummaat precies berekenen?
- **b** Bereken de gemiddelde lengte met behulp van de klassenmiddens en laat zien dat dit inderdaad een schatting van 173,4 cm oplevert.
- **c** Je hebt een schatting van de gemiddelde lengte. Hoeveel bedraagt de gemiddelde lengte minimaal?
- **d** Hoeveel bedraagt de gemiddelde lengte maximaal?

# **Verwerken**

#### **Opgave 7 Contract**

Geef in de volgende situaties aan of een klassenindeling maken mogelijk/zinvol is, leg uit waarom. Zo ja, geef aan wat jij als eerste klasse zou kiezen.

- **a** Je hebt op de huishoudbeurs aan 500 bezoekers hun leeftijd gevraagd. De jongste bezoeker was 17 en de oudste was 81.
- **b** Je hebt aan die zelfde 500 bezoekers van de huishoudbeurs hun lievelingskleur gevraagd. Tussen de antwoorden die de bezoekers gaven zaten 12 verschillende kleuren.
- **c** Je hebt aan die zelfde 500 bezoekers van de huishoudbeurs gevraagd hoe vaak ze nu in totaal de huishoudbeurs al bezocht hebben. Het laagste aantal was 1 keer en het hoogste aantal was 15 keer.

### **Opgave 8**

Je ziet hier een klassenindeling van de gewichten van een groep personen.

- **a** Welk klassenmidden heeft de klasse 45− < 50? Licht je antwoord toe.
- **b** Bereken het gemiddelde gewicht in één decimaal nauwkeurig.
- **c** Hoeveel procent van deze groep mensen weegt minder dan 70 kg?

| gewichtsklasse | frequentie |
|----------------|------------|
| $45 - 50$      | 1          |
| $50 - < 55$    | 5          |
| $55 - < 60$    | 8          |
| $60 - 65$      | 15         |
| $65 - 70$      | 19         |
| $70 - 75$      | 9          |
| $75 - < 80$    | З          |

**Tabel 7**

**College** 

Johan gooit zestig keer met vijf dobbelstenen en noteert telkens de som van de vijf aantallen ogen. Zijn scores zijn als volgt:

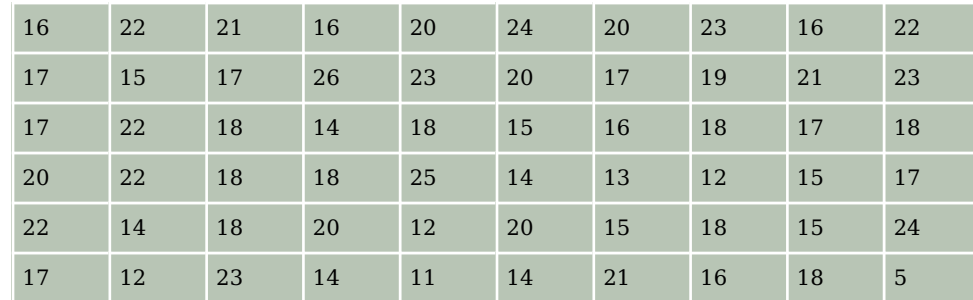

**Tabel 8**

- **a** Wat was het grootste getal dat hij had kunnen gooien? Leg uit.
- **b** Bereken de gemiddelde score in één decimaal nauwkeurig.
- **c** Maak een klassenindeling van de scores. Neem als klassen 5− < 8 en 8− < 11, enzovoorts.
- **d** Welke scores horen tot de klasse 5− < 8? Wat is dus het klassenmidden? En waarom kun je nu niet gewoon het gemiddelde van de klassengrenzen nemen?
- **e** Bereken nu met behulp van de klassenindeling de gemiddelde score.
- **f** In hoeveel procent van de worpen scoorde Johan meer dan 13 maar minder dan 23?
- **g** Waarom zou score 18 zoveel vaker voorkomen dan score 28?

#### **Opgave 10**

Bij een cabaretvoorstelling is aan 44 bezoekers hun leeftijd gevraagd. Het resultaat is als volgt:

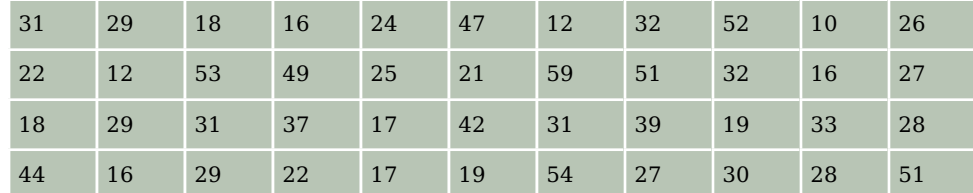

**Tabel 9**

- **a** Maak een klassenindeling met als klassen 10− < 15, enzovoorts. Voeg de absolute frequenties toe..
- **b** Welke leeftijden horen tot de klasse 50− < 55? Wat is dus het klassenmidden?
- **c** Schat met behulp van de klassenindeling de gemiddelde leeftijd van deze bezoekers.
- **d** Hoeveel procent van de ondervraagden was jonger dan 30?

**Contract** 

Je ziet hier een verdeling van de lengtes van de vrouwelijke leerlingen van een balletschool. Op de horizontale as staan de klassenmiddens in cm.

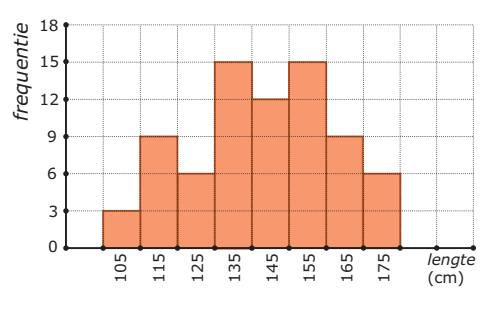

**Figuur 5**

- **a** Schrijf de eerste klasse van de indeling op.
- **b** Van hoeveel leerlingen is de lengte gemeten?
- **c** Schat met behulp van de klassenindeling de gemiddelde lengte van deze leerlingen in cm nauwkeurig.
- **d** Maak een nieuwe klassenindeling met klassen 100− < 120, enzovoorts. Bereken opnieuw de gemiddelde lengte van deze leerlingen, maar nu vanuit de nieuwe klassenindeling. Verklaar het verschil.

#### **Conducter 12**

Op 1 januari 2003 werden de volgende geboortegewichten van een groep jongens gemeten. De resultaten in grammen:

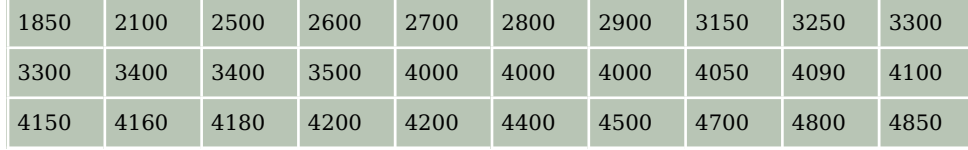

**Tabel 10**

Hetzelfde gebeurde bij een even grote groep meisjes:

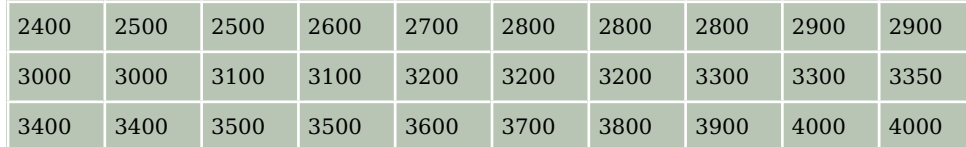

**Tabel 11**

Omdat je de geboortegewichten van deze twee groepen wilt vergelijken maak je een klassenindeling en de bijbehorende frequentietabellen. Neem klassen met een breedte van 500 gram. De eerste klasse begint bij 1500.

- **a** Maak een geschikte klassenindeling met bijbehorende absolute frequenties.
- **b** Schat de gemiddelden van beide groepen met behulp van de klassenindeling bij a.
- **c** Hoeveel procent van de jongens woog meer dan het bij b gevonden gemiddelde van de meisies?
- **d** Hoeveel procent van de jongens woog meer dan het zwaarste meisje?

# **Toepassen**

Excel kan centrummaten en spreidingsmaten voor je berekenen vanuit de ruwe data, je hebt daarvoor geen frequentietabellen nodig. Maar frequentietabellen zijn handig bij het maken van diagrammen. En vooral als je over veel gegevens beschikt is groeperen in klassen erg handig. Bekijk het **[Practicum](#page-9-0)** en het bestand **[Gegevens154Leerlingen.xls](https://math4all.pragma-pod.nl/resources/otherfiles/gegevens154leerlingen-vs2.xls)**.

Denk er wel om dat je op een pc dit Excel-bestand eerst moet downloaden. Er wordt van uit gegaan dat je wel eens eerder met Excel hebt gewerkt en al weet hoe je met cellen werkt, met formules in cellen werkt, absoluut en relatief kopiëren begrijpt, etc.

#### **Opgave 13: Lengtes in klassen**

Gebruik het gegevensbestand uit **Toepassen**.

- **a** Maak zelf de frequentieverdeling van de lengtes van deze groep vierde klassers.
- **b** Maak een staafdiagram.
- **c** Maak vervolgens afzonderlijke groepen van de jongens en de meisjes door te sorteren. Maak frequentietabellen voor deze afzonderlijke groepen en vergelijk ze met elkaar.

#### **Opgave 14: Gemiddelden schatten**

Werk met hetzelfde Excel-bestand als in de voorgaande opgave. Je hebt de gegevens over de lengtes van de jongens en de meisjes op een afzonderlijk werkblad gezet. Doe hetzelfde met de gewichten van de jongens en de meisjes.

- **a** Maak voor de lengtes van de jongens en de meisjes afzonderlijke frequentietabellen en schat met behulp daarvan hun gemiddelde lengtes. Kun je conclusies trekken?
- **b** Maak voor de gewichten van de jongens en de meisjes afzonderlijke frequentietabellen en schat met behulp daarvan hun gemiddelde lengtes. Kun je conclusies trekken?

## **Testen**

#### **Opgave 15**

Klas 3B is voor het vak biologie op excursie in het bos. Ze moeten zoveel mogelijk regenwormen zien te vinden en van iedere regenworm de lengte meten. De leerlingen zijn in twee groepen verdeeld over veld 1 en veld 2. Op deze manier kan onderzocht worden op welk veld de leefomstandigheden beter zijn. In de volgende tabellen vind je de uitkomsten, de lengtes zijn in cm.

- **a** Bedenk een geschikte klassenindeling en maak een tabel bij de gegevens van veld 1 en veld 2 apart.
- **b** Waarom kun je vanuit de klassenindeling geen modus bepalen?
- **c** Schat voor zowel veld 1 als veld 2 het gemiddelde. Welke conclusie kun je hier uit trekken?
- **d** Hoeveel procent van de wormen uit veld 1 is kleiner dan de gemiddelde worm uit veld 2?
- **e** Maak een lijndiagram bij zowel veld 1 als veld 2, in één figuur.

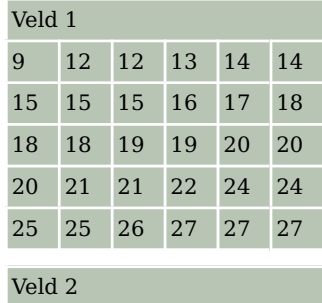

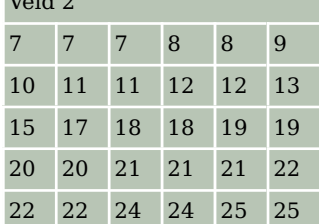

#### **Tabel 12**

<span id="page-9-0"></span>Je ziet hier een staafdiagram bij het aantal uur per week dat vierde klassers aan hun huiswerk werken.

- **a** Schrijf de eerste klasse van de indeling op.
- **b** Hoeveel leerlingen zijn ondervraagd?
- **c** Maak de tabel met klassenindeling bij de grafiek en zet daarin ook de relatieve frequenties en percentages.
- **d** Hoeveel procent van de kinderen zit 15 uur of langer per week aan zijn/haar huiswerk?

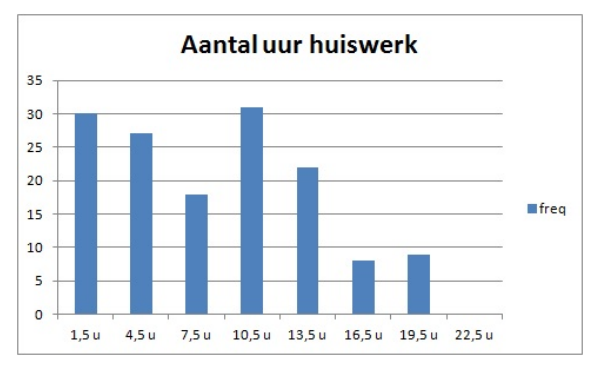

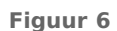

# **Practicum: Werken met Excel**

Excel kan centrummaten en spreidingsmaten voor je berekenen vanuit de ruwe data, je hebt daarvoor geen frequentietabellen nodig. Maar frequentietabellen zijn handig bij het maken van diagrammen. En vooral als je over veel gegevens beschikt is groeperen in klassen erg handig.

In het Excelbestand **[Gegevens154Leerlingen.xls](https://math4all.pragma-pod.nl/resources/otherfiles/gegevens154leerlingen-vs2.xls)** vind je enkele gegevens van 154 vierde klassers.

Je vindt daarin bijvoorbeeld 'lengte', de lengtes van deze leerlingen.

Wil je daar een frequentietabel bij maken, dan bedenk je eerst een geschikte klassenindeling. Maak een kopie van het werkblad en verwijder daarin de kolommen D, E, F, H, I, J, K,

L, M en ook de uitleg naast de tabel kan wel weg. Je gegevens komen nu in kolom D.

Nu ga je (in Excel2010) zo te werk:

- Laat Excel eerst het minimum en het maximum van de lengtes in de cellen D2 t/m D155 berekenen. Je kunt dan je klassenindeling kiezen, zorg voor ongeveer tien klassen. Bijvoorbeeld 155− < 160, enzovoorts.
- Maak eerst een kolom met de kleinste getallen in de tien klassen in (bijvoorbeeld) F3 t/m F13, zet de klassenmiddens ernaast en daarnaast weer de grootste getallen in de klassen. Bij de klasse 155− < 160 worden dat 150, 157,5 en 159.
- De cellen I3 t/m I13 zijn bestemd voor de frequenties. Selecteer die allemaal.
- Klik nu in de formulebalk en zet daar in: =INTERVAL(D2:D155;H3:H13) en doe [ctrl][shift][enter].

Als het goed is krijg je nu de juiste frequenties. Excel telt dus in de cellen D2 t/m D155 hoeveel er steeds maximaal gelijk zijn aan de grootste waarde in de klasse en groter zijn dan de grootste waarde van de vorige klasse.

Misschien wil je de jongens en de meisjes vergelijken? Dan laat je Excel eerst sorteren op de kolom 'geslacht'. Dat doe je door die kolom te selecteren en 'Sorteren en filteren' te kiezen. Sorteer van laag naar hoog en klik op OK als Excel je vraagt of de selectie moet worden uitgebreid (want de andere kolommen moeten ook worden meegenomen bij het sorteren). Nu heb je de jongens en de meisjes als groepen bij elkaar staan en kun je hun centrummaten en spreidingsmaten vergelijken en twee boxplots in één figuur maken.

LET OP: Je moet het Excel-bestand Gegevens154Leerlingen.xls eerst downloaden om er in te kunnen werken. Je kopieert het dan naar de computer waarop je werkt.

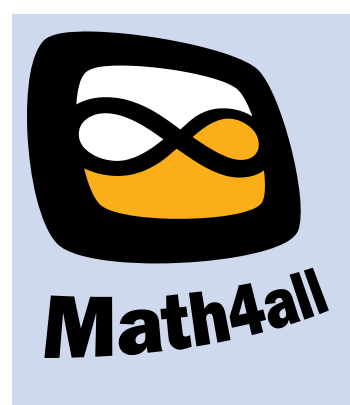

#### © 2023

Deze paragraaf is een onderdeel van het Math4All wiskundemateriaal.

Math4All stelt het op prijs als onvolkomenheden in het materiaal worden gemeld en ideeën voor verbeteringen in de content of dienstverlening kenbaar worden gemaakt. Klik op in de marge bij de betreffende opgave. Uw mailprogramma wordt dan geopend waarbij het emailadres en onderwerp al zijn ingevuld. U hoeft alleen uw opmerkingen nog maar in te voeren.

Email: f.spijkers@math4all.nl

Met de Math4All Foliostraat kunnen complete readers worden samengesteld en toetsen worden gegenereerd. Docenten kunnen bij a.f.otten@math4all.nl een gratis inlog voor de maatwerkdienst aanvragen.